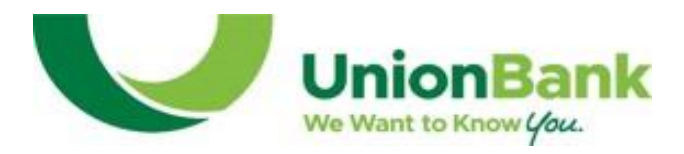

# **Bill Pay**

**Account Access** - Sign into your Digital Banking account and select the "**Payments"** tab from the menu, or select the "**Pay**" quick link button.

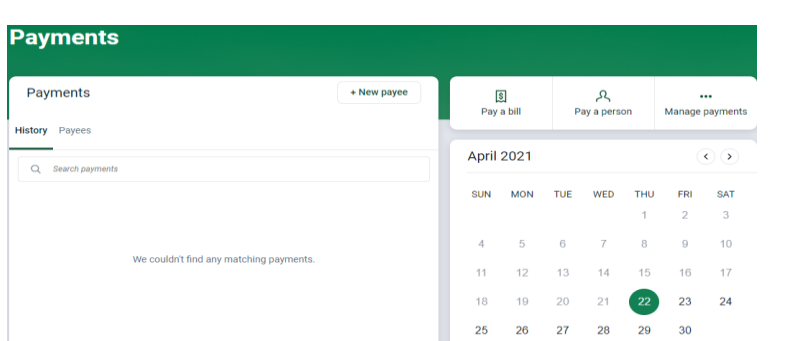

**Payees** – You can send a payment to a company, person, or bank or credit union.

For**Pay a Company**,youwillbeaskedtoprovidebasic informationaboutthe payee. If Bill Pay recognizes the payee name, account number, and ZIP code entered, the payee can be paid electronically. Note: A Companymay not be set up to receive a payment electronically, in which case a check will be issued. Additional addressinformation will be required forsetup.

For **Pay a Person**, you can pay themvia email, direct deposit, or by check.An email payment is electronic and requires the email address of the recipient and creation of a phrase orsecurity code. The recipient willreceive the email, click and enter the phrase, and enter their account information to receive their payment. Direct Deposit is also electronic and requires the account number and routing number of the recipient. Check payments are sent by check using the recipient'smailingaddress.

**Adding Accounts** – Select the "**Manage Payments**" tab => Select the "**My Account"** tab => click the "**Add Account"** link. You will be asked to provide the account number for the account you wish to add. An Online Banking specialist will review and set up the account.

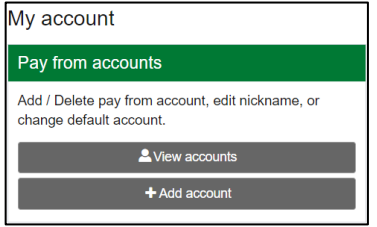

# **Rush Delivery**

Payments are sent next day or second businessdaywith tracking toa payee.A fee of \$19.95 is charged for next day and \$14.95 for 2<sup>nd</sup> Day. Payment must be scheduled before 3PM EDT.

#### **Recurring Payment**

Next to the Payee name, select Make it **Recurring** to schedule payments that happen on a regular basis.

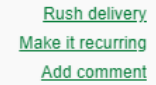

#### **eBill**

Certain payees are eligible for eBills, which allows you to see the payee's statement within Bill Pay and schedule single or recurring payments. Payees eligible for eBill are listed in the **eBill Connect** widget located on the right of the page.

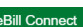

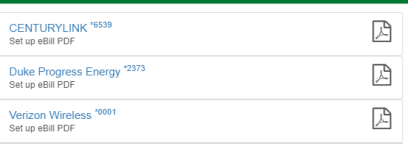

#### **Pay with AlexaTM**

From the **My Account** tab in Bill Pay, click **Add Alexa** located under Voice bill pay. Follow the on-screen prompts to enable the service.

Voice bill pay

Add Alexa

*\*Alexa is a trademark of Amazon.com or its affiliates.*

Thedateyouenterwhenschedulingapaymentistheprocessingdate,notthedatethepayeewillreceivepayment. Pleaseallowsufficient time for payments to be processed and sent to the payee.

- For check payments, allow 5‐7 business days.
- For electronic payments, allow 3‐4 business days.

**Adding Payments** \* Bill payments are processed daily Monday through Friday at 3:00 pm EST.

#### **Payment History**

The History widget is located on the right ofthePaymentspageandshowsthelast 45 days of history.

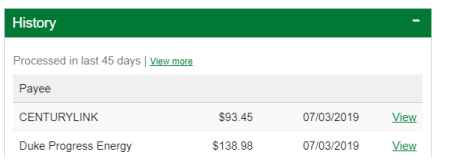

Additional history can be found by clicking the**View More** link. The**View More** link also allows you to see additional information on payments, download your Bill Pay data into Excel, or request a payment inquiry.

Bill Payment history is available for 19 months.

#### **Pending Payments**

The Pending widget is located on the right of the Payments page and shows payments that will be processed in the next 45days.

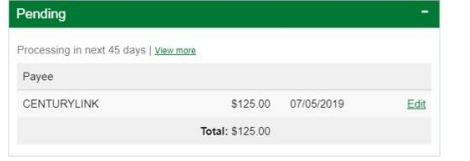

#### **Edit/Stop Payment**

Pendingpaymentsareeligibletobe edited or stopped. Click on the Edit link beside the payee's name to edit the payment information or stop the payment fromprocessing

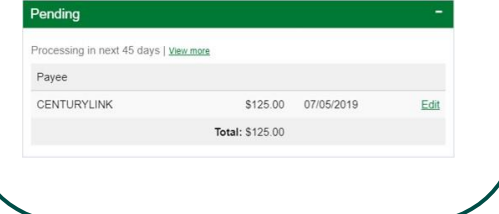

# **Add Payee**

Once Payees are established, you will be presented by default with the "**Payments"** page.Paymentscanbeaddedinoneoftwoways:**Individually** or **Multiple Payments.**

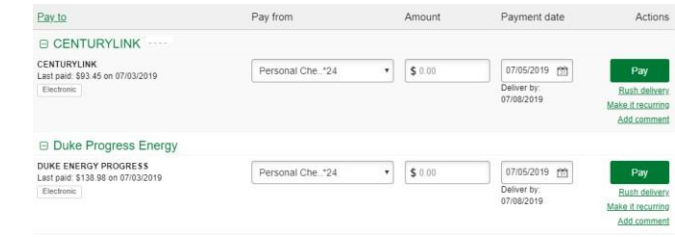

### **Gift Pay**

Gift pay allows you to send a personalized gift check and message to a payee for special occasions such as their birthday or holiday. The payment will be sent on a personalized check along with a message of your choice. Gift pay also allows you to send a donation check to a charity of your choice and will provide a receipt to youfor yourdonation.

GiftPay

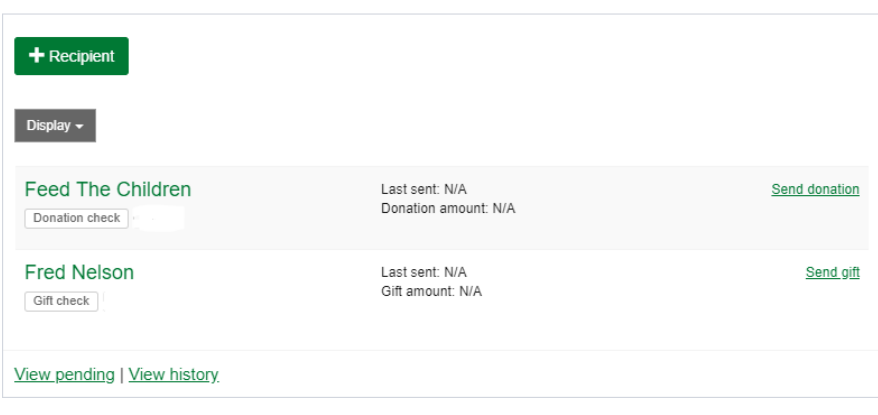

# **Payment Reminders**

To add a reminder from the payment page, click the payee name and use the "**Add Reminder"** link to havenotificationssentto yourphoneor emailwhen a paymentis due.

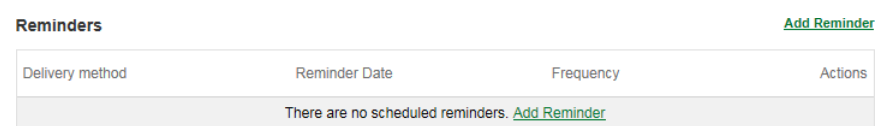

# **Payment Funding**

FundsforpaymentsmadetoElectronic(Company)payeeswilldebityouraccount on thepayment date. FundsforpaymentsmadetoCheck (Individual) payeeswill debit your account when the check clears.

# **Online Help**

From the **Help** tab, view a list of bill payment FAQs.

Payees | Payments | eBills | Rush payments | Pay from account | Message center | Voice bill pay | Supported browsers and settings | Miscellaneous

# **Support**

Call Bill Pay Support directly at 844-359-3583 between 8:00 am to 2:00 am EST or use the chat feature that is available from 7:30 am to 2:00 am EST. Simply click the Chat Now icon.<sup>2</sup> You may also contact Union Bankduring normal business hoursat 866- 638-0552.